# **Tutorial de uso de** *EBSCOHOST*

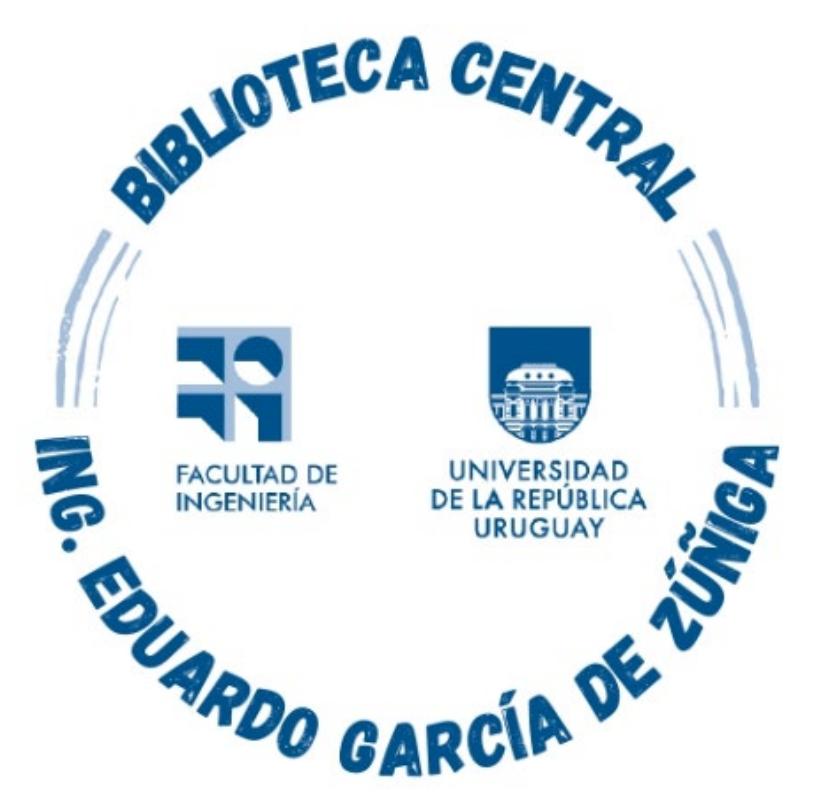

## *Montevideo - URUGUAY*

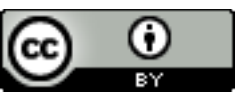

Tutorial de uso de EBSCOHOST por Estela Andrade

se distribuye bajo una [Licencia Creative Commons Atribución 4.0 Internacional](http://creativecommons.org/licenses/by/4.0/)

## Este tutorial orienta en el uso de EBSCOHOST.

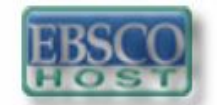

es una base de datos que ofrece textos completos, índices y publicaciones periódicas académicas que cubren diferentes áreas de las ciencias y humanidades. Combina un contenido de calidad con herramientas únicas de búsqueda y recuperación de información.

Contenidos disponibles para usuarios del TIMBO FOCO

•Academic Search Ultimate (revistas a texto completo)

- •Computers & Applied Sciences Complete (revistas a texto completo)
- •Dentistry & Oral Sciences Source (revistas a texto completo)
- •ERIC (resúmenes y citas)
- •MEDLINE (resúmenes y citas)
- •SocINDEX with Full Text (revistas a texto completo)
- •Library, Information Science & Technology Abstracts
- •Opendissertations
- •eBook Collection (EBSCOhost)

Los resultados de las búsquedas ofrecen enlaces a los textos completos de los artículos.

*Es conveniente tener presente que a través de TIMBO no se puede acceder a todos los artículos a texto completo, ya que depende de la suscripción que la ANII haga con EBSCO.*

## Se ingresa a https://foco.timbo.org.uy/

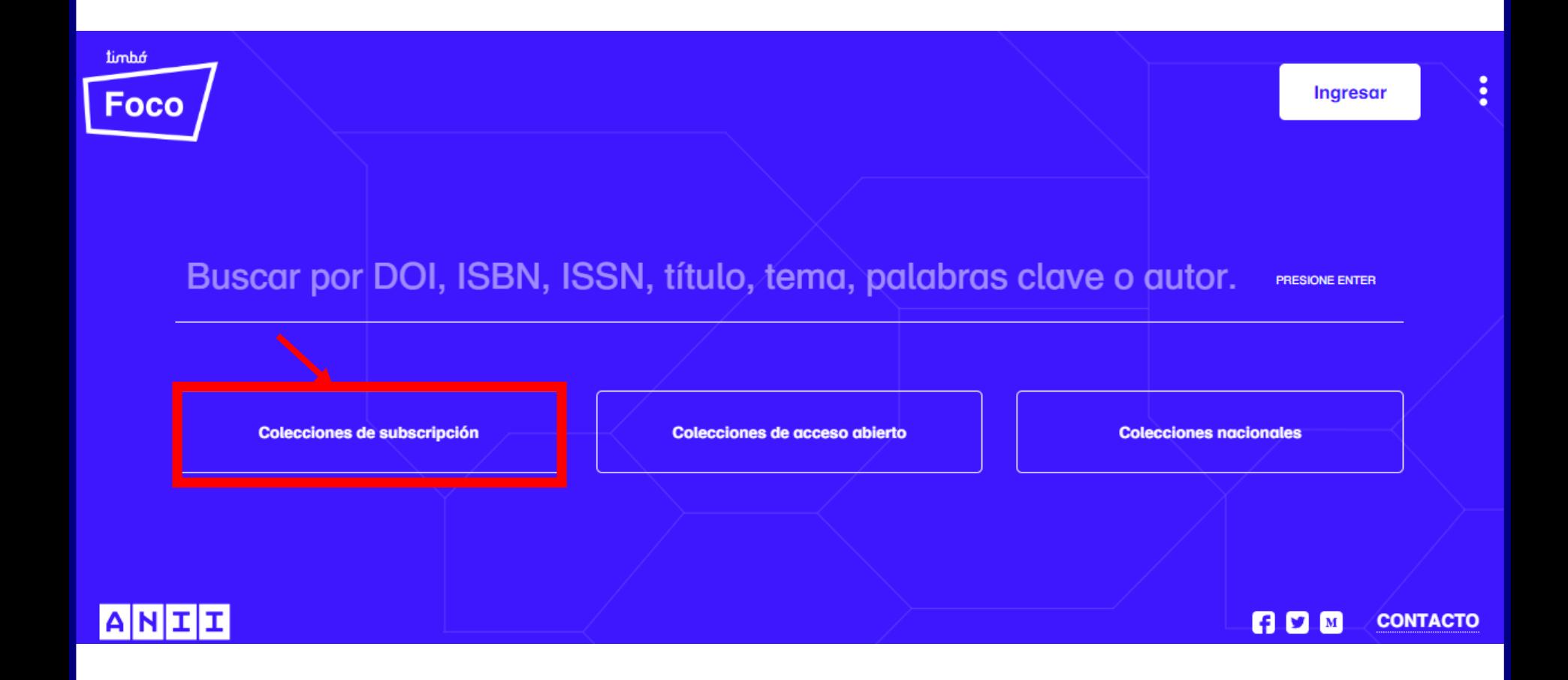

Luego en https://foco.timbo.org.uy/colecciones?tipo=subscripcion se accede a *EBSCOhost* haciendo clic en el ícono correspondiente.

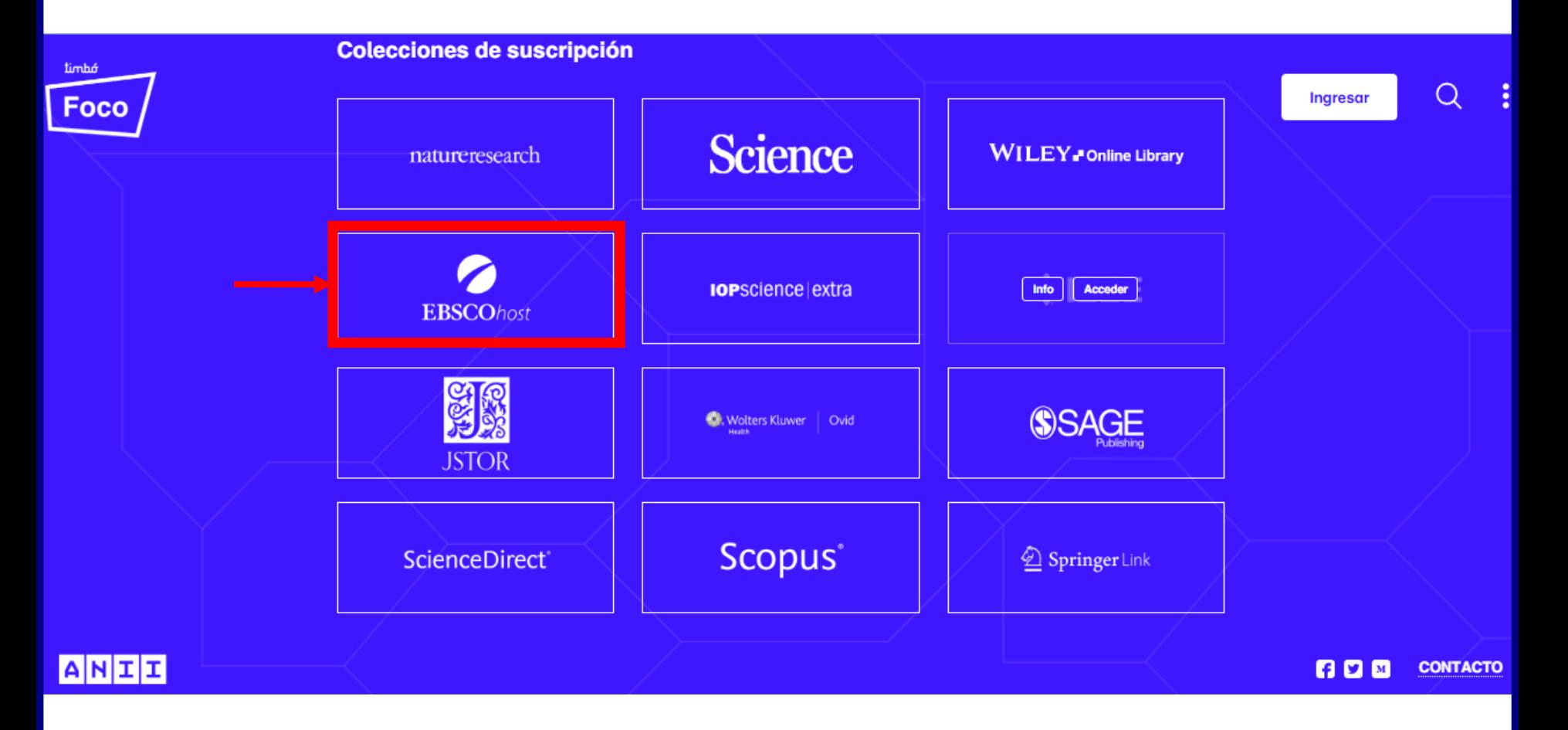

## Una vez que se ingresa se busca en las colecciones disponibles de *EBSCOhost*

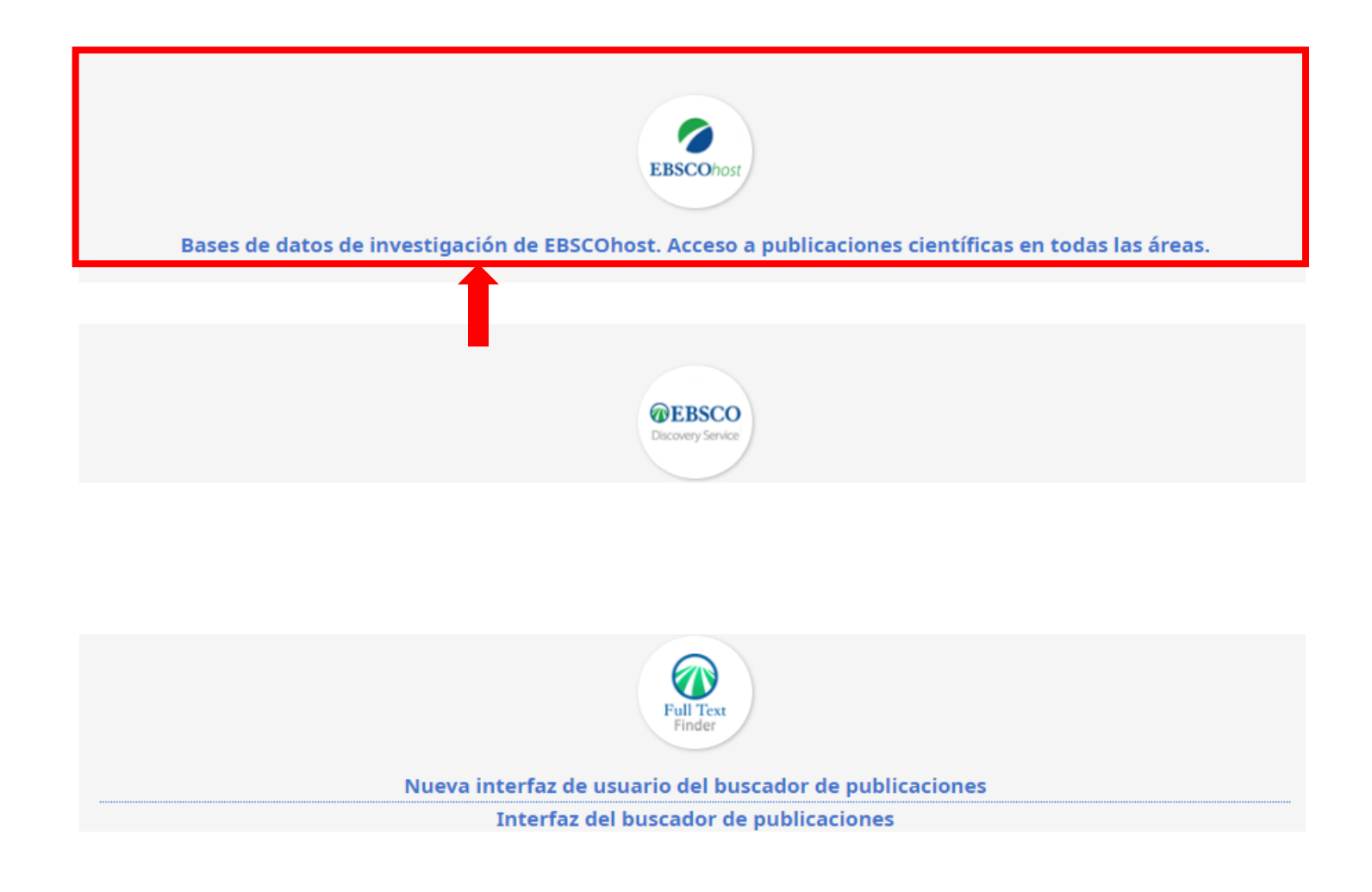

# Si se elige buscar en EBSCOhost hay que seleccionar el casillero de la o las bases de datos que se consideren pertinentes a la búsqueda.

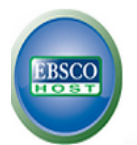

#### Bases de datos Seleccione otro servicio de EBSCO

Si desea buscar en una sola base de datos, haga clic en el nombre que aparece abajo. Para buscar en más de una base de datos a la vez, marque las casillas correspondientes y haga clic en Continuar.

**AGENCIA NACIONAL DI INVESTIGACION** INNOVACIOI

#### Continuar

 $\Box$  Seleccionar / anular selección de todo

#### Academic Search Complete

Academic Search Complete es la base de datos académica multidisciplinaria de textos completos más exhaustiva y valiosa del mundo. Incluye más de 8.500 textos completos de publicaciones periódicas, entre las que se incluyen 7.300 publicaciones arbitradas, y ofrece además índices y resúmenes de más de 12.500 publicaciones y un total de más de 13.200 publicaciones diversas, entre las que se incluyen monografías, informes, actas de conferencias, etc. La base de datos presenta contenidos en PDF que se remontan hasta 1887, con la mayoría de los títulos de texto completo en formato PDF nativo (con opción de búsqueda). Además, se proveen referencias citadas con opción de búsqueda para más de 1.400 publicaciones.

#### E Lista de títulos e Más información

#### CAB Abstracts 1990-Present

CAB ABSTRACTS (1990 hasta la actualidad) recoge significativas obras de investigación y desarrollo en el campo de la agricultura, la forestación, aspectos de la salud humana, la nutrición humana y la salud animal, así como la gestión y conservación de recursos naturales. Esta base de datos dispone de resúmenes e índices de revistas especializadas, publicaciones en serie, actas de conferencias, libros, tesis, informes anuales, patentes y normas desde 1990 tanto nacionales como extranjeras.

#### Más información

#### Computers & Applied Sciences Complete

Computers & Applied Sciences Complete cubre el espectro de investigación y desarrollo relacionado con la computación y las ciencias aplicadas. CASC proporciona índices y resúmenes para aproximadamente 2.200 publicaciones académicas, publicaciones profesionales y otras fuentes de referencia de una diversa colección. También hay textos completos disponibles para más de 1.000 publicaciones periódicas.

#### E Lista de títulos e Más información

En el área de la ingeniería, específicamente, son pertinentes las bases: Academic Search Complete, Computers & Applied Sciences Complete.

Al seleccionar la o las bases y presionar continuar se accede a la siguiente ventana:

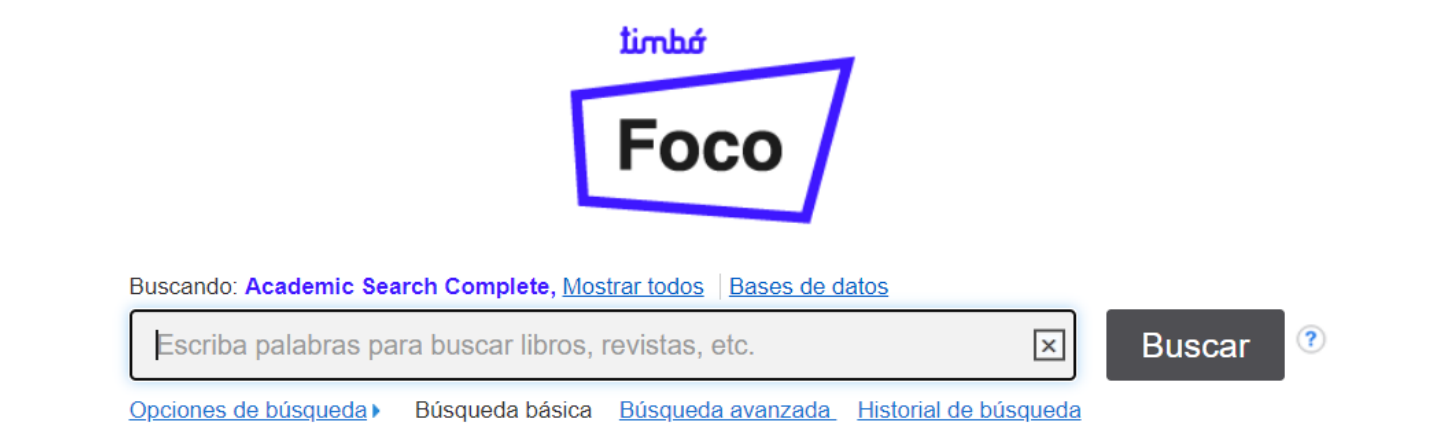

Dependiendo de la base de datos elegida se puede buscar por distintas opciones.

Si se opta por *búsqueda básica* se puede introducir los términos de búsqueda y combinarlos mediante los operadores booleanos OR, AND y NOT, usar comodines (\$), hacer truncamientos (\*), y búsquedas que incluyan frases entre comillas**.**

Se recomienda efectuar la búsqueda en inglés.

Los artículos más recientes se visualizan primero.

Es conveniente tener presente *técnicas de búsqueda con operadores booleanos*

*AND* combina los términos de la búsqueda de modo que cada resultado contenga todos los términos. Por ejemplo: energy AND renewable encontrará resultados que contengan ambos términos energy *y* renewable.

*OR* combina los términos de la búsqueda de modo que cada resultado contenga, al menos uno de ellos. Por ejemplo: college OR university encontrará resultados que contengan college *ó* university

*NOT* excluye términos de la búsqueda, de modo que cada resultado no contenga el término formulado luego del operador NOT. Por ejemplo: television NOT cable encontrará resultados para televisión pero *no* para cable**.**

Si se opta por búsqueda avanzada se pueden combinar distintos campos -autor,título, descriptores, etc.- mediante los operadores booleanos OR, AND y NOT.

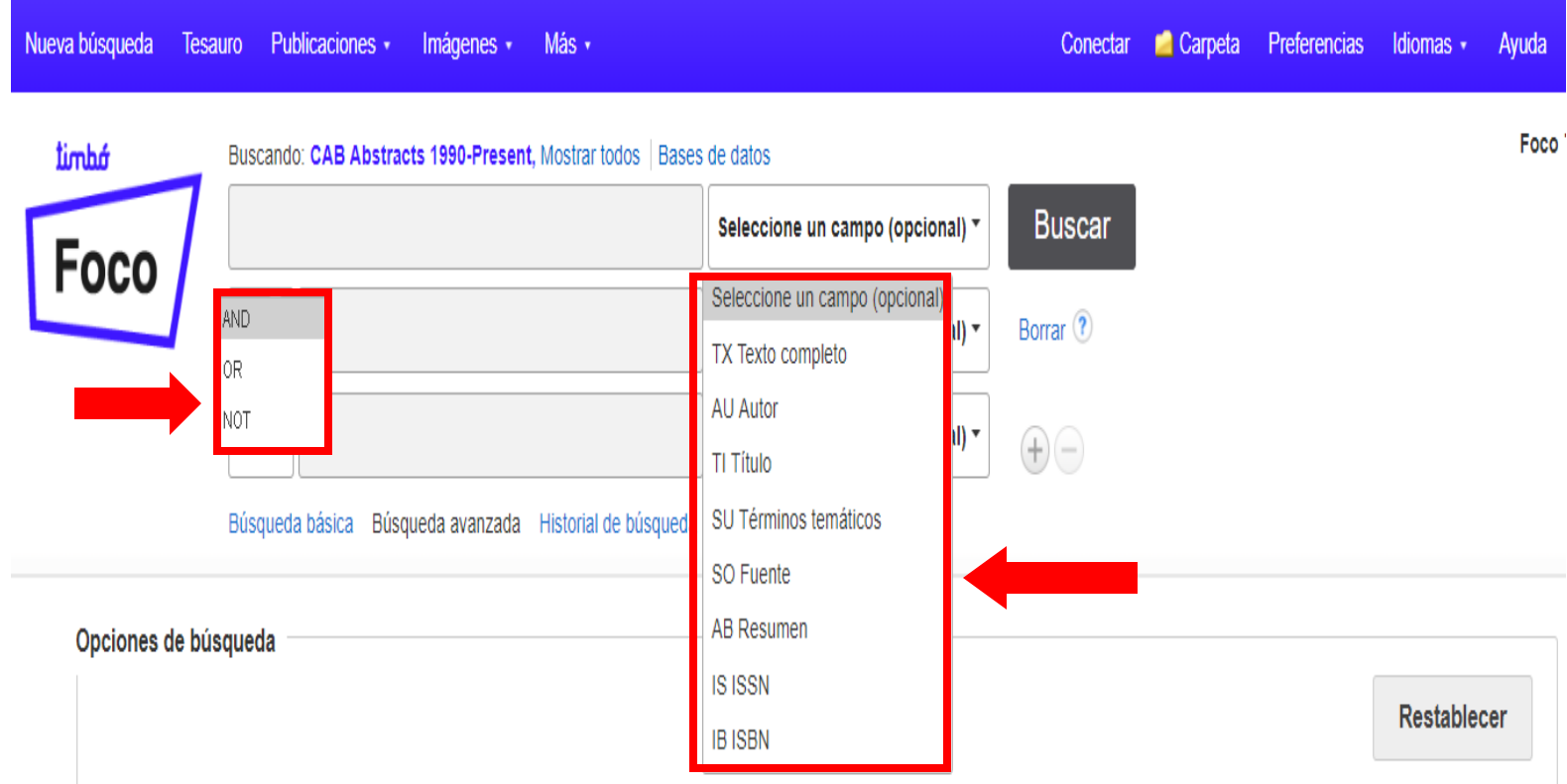

# Si los resultados obtenidos son demasiados se depuran utilizando las categorías ubicadas a la izquierda de la pantalla.

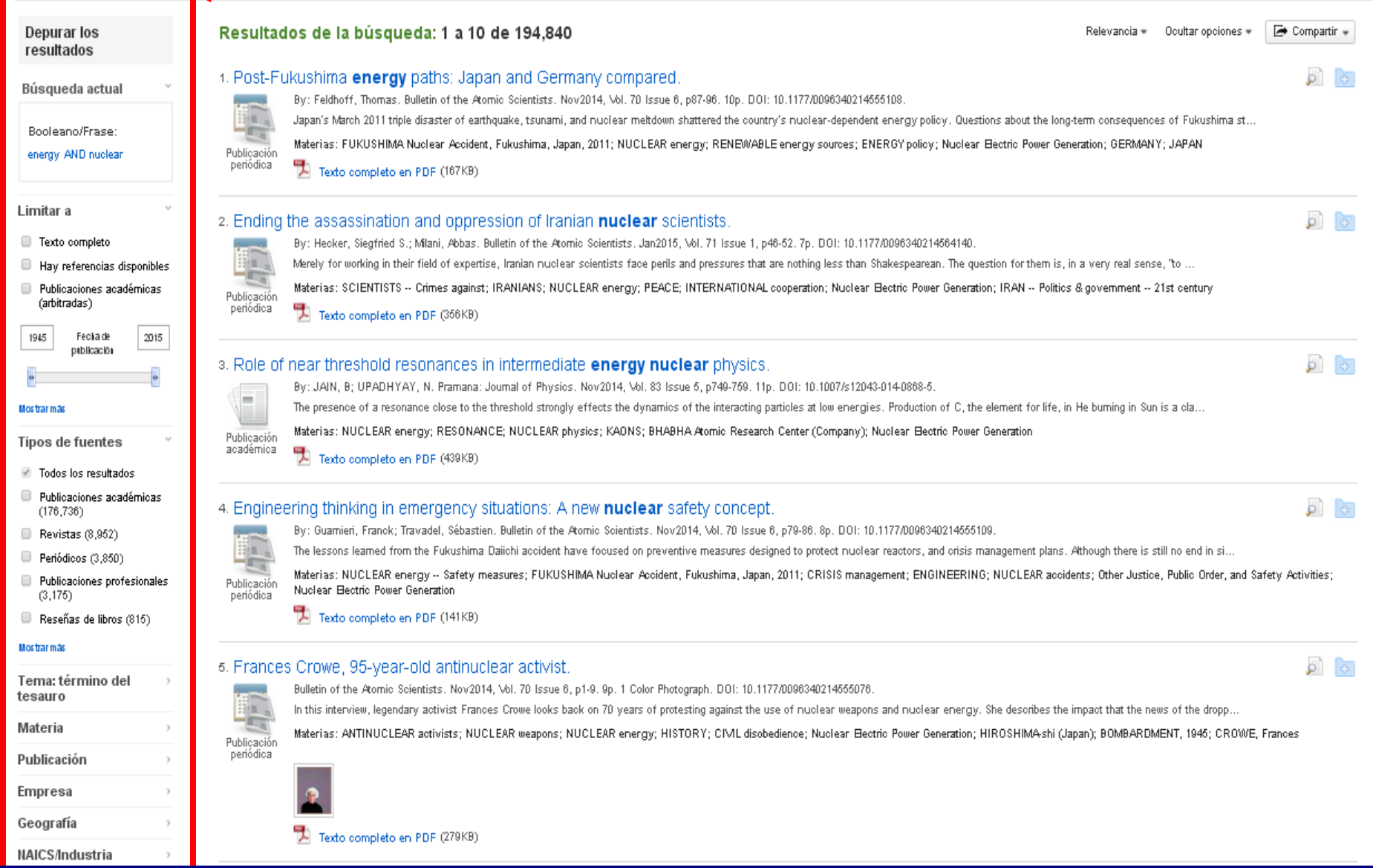

# Por ejemplo mediante la opción *Limitar a modifica* el ámbito de búsqueda según determinados criterios: artículos a texto completo, fecha de publicación, tipo de publicación, etc.

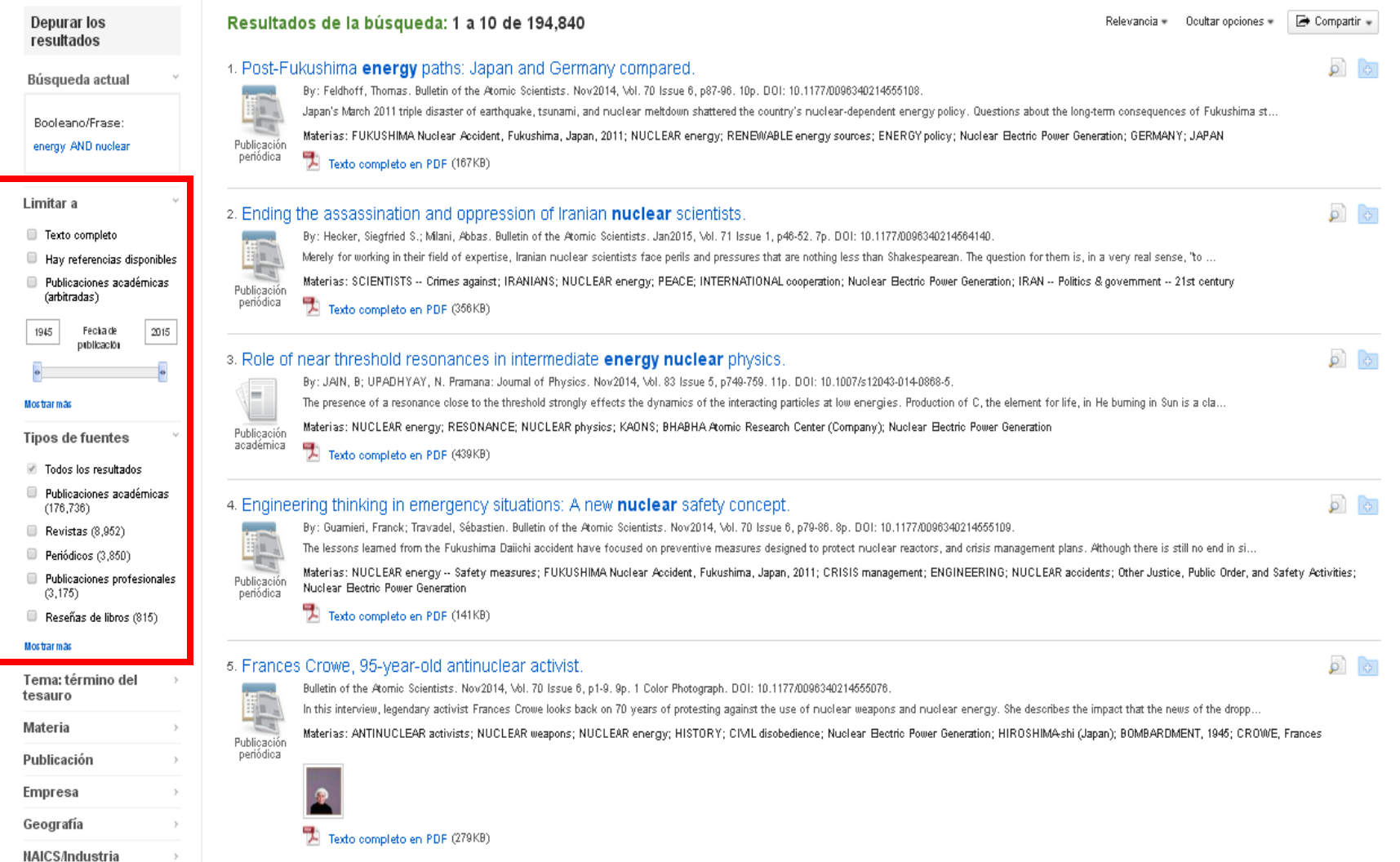

# Los resultados pueden organizarse por fecha ascendente o descendente de publicación, por autor o título de la fuente donde se publicó el artículo.

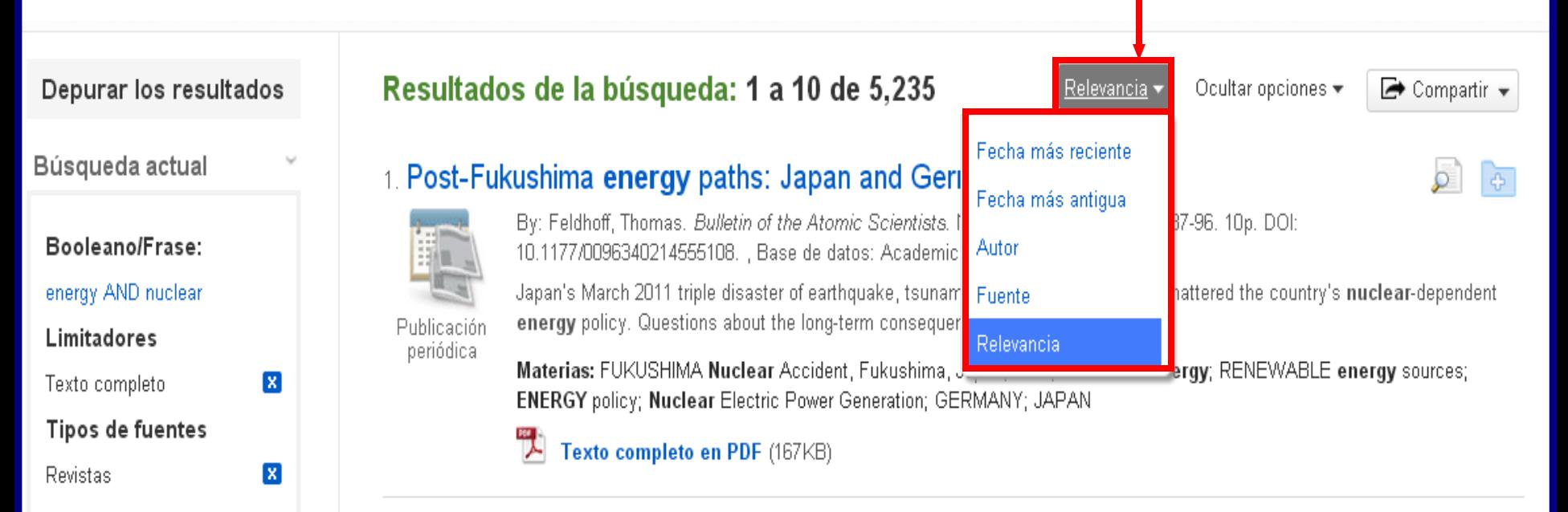

2. Ending the assassination and oppression of Iranian nuclear scientists.

10.1177/0096340214564140. , Base de datos: Academic Search Complete

### Limitar a

- $\blacksquare$  Texto completo
- $\Box$  Hay referencias disponibles
- $\Box$  Publicaciones académicas (arbitradas)

Fecha de

publicación

2015

Publicación periódica

Merely for working in their field of expertise, Iranian nuclear scientists face perils and pressures that are nothing less than Shakespearean. The question for them is, in a very real sense, "to ...

By: Hecker, Siegfried S.; Milani, Abbas. Bulletin of the Atomic Scientists. Jan2015, Vol. 71 Issue 1, p46-52. 7p. DOI:

Materias: SCIENTISTS -- Crimes against; IRANIANS; NUCLEAR energy; PEACE; INTERNATIONAL cooperation; Nuclear Electric Power Generation; IRAN -- Politics & government -- 21st century

Texto completo en PDF (356KB)

1945

También es posible guardar los resultados obtenidos en carpetas, crear con ellos una alerta de correo electrónico o un link, o compartirlos a través de las redes sociales.

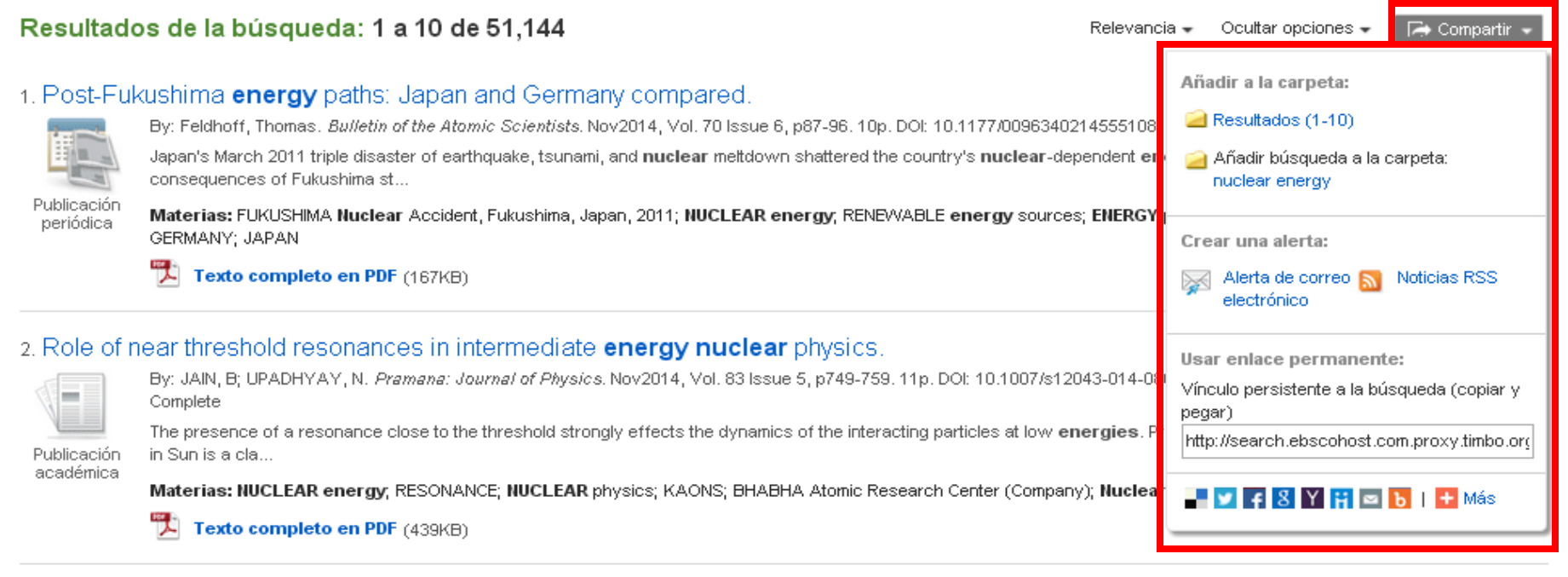

## 3. Density content of **nuclear** symmetry **energy** from **nuclear** observables.

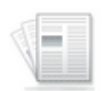

By: AGRAWAL, B. Pramana: Journal of Physics. Nov2014, Vol. 83 Issue 5, p695-704. 10p. DOI: 10.1007/s12043-014-0856-9. , Base de datos: Academic Search Complete

The nuclear symmetry energy at a given density measures the energy transferred in converting symmetric nuclear matter into the pure neutron matter. The density content of nuclear symmetry energy ...

Publicación académica

Materias: SYMMETRY (Physics); DENSITY; HEAVY nuclei; NUCLEAR matter; NUCLEAR physics

Texto completo en PDF (988KB)

## 4. Recent Advances in Microscopic Approaches to **Nuclear** Matter and Symmetry **Energy**.

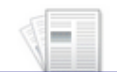

By: Sammarruca, Francesca. Symmetry (20738994). 2014, Vol. 6 Issue 4, p851-879. 29p. DOI: 10.3390/sym6040851., Base de datos: Academic Search Complete Nuclear matter is a convenient theoretical laboratory to test many-body theories. When neutron and proton densities are different, the isospin dependence of the nuclear force

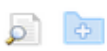

Haciendo clic en la pestaña *Preferencias* se puede elegir la forma de visualizar los resultados obtenidos, incluyendo las imágenes en el caso que el documento las contenga.

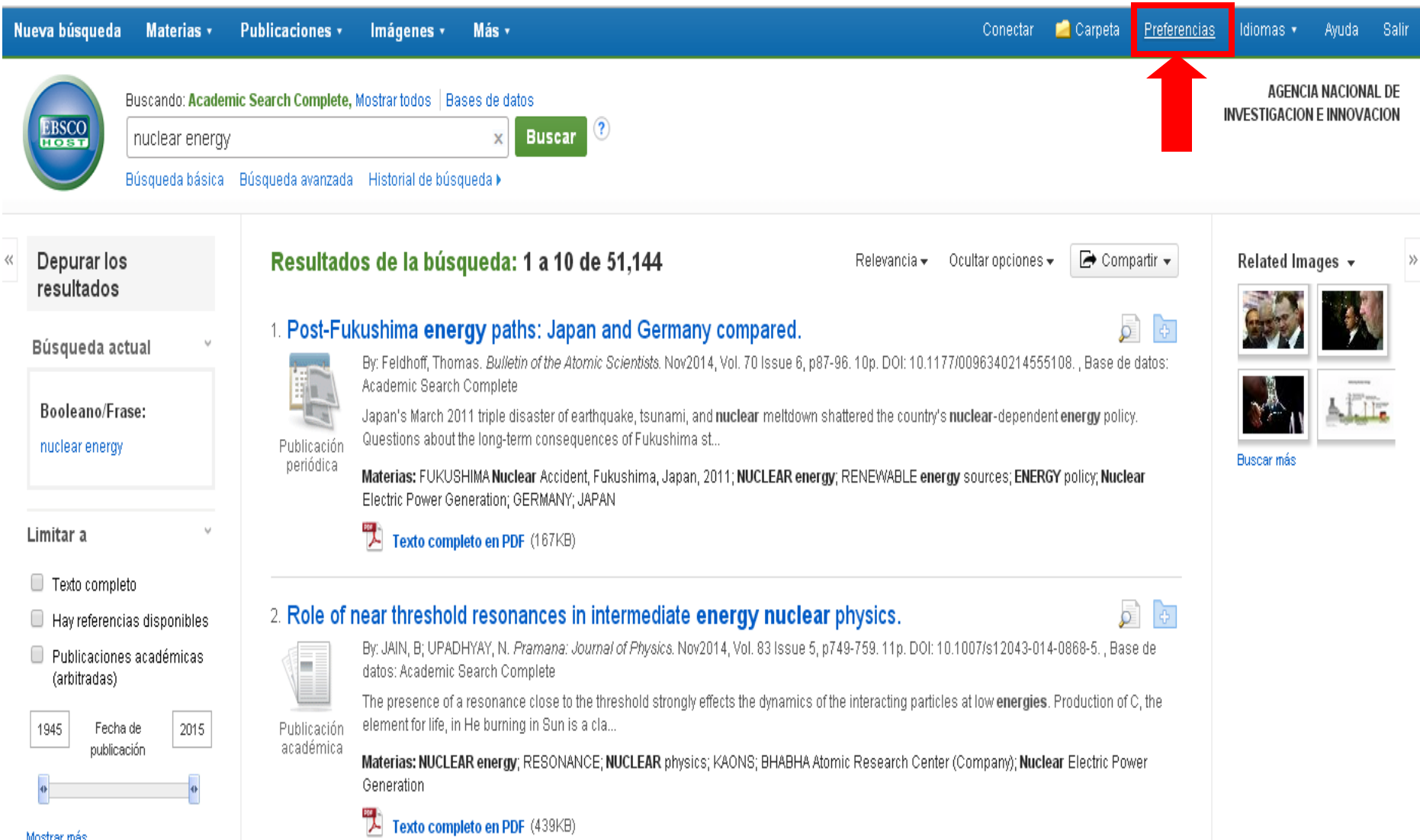

Al hacer clic en el título de un resultado se puede acceder al registro, descargar el documento desde el ícono de PDF y buscar resultados similares al obtenido.

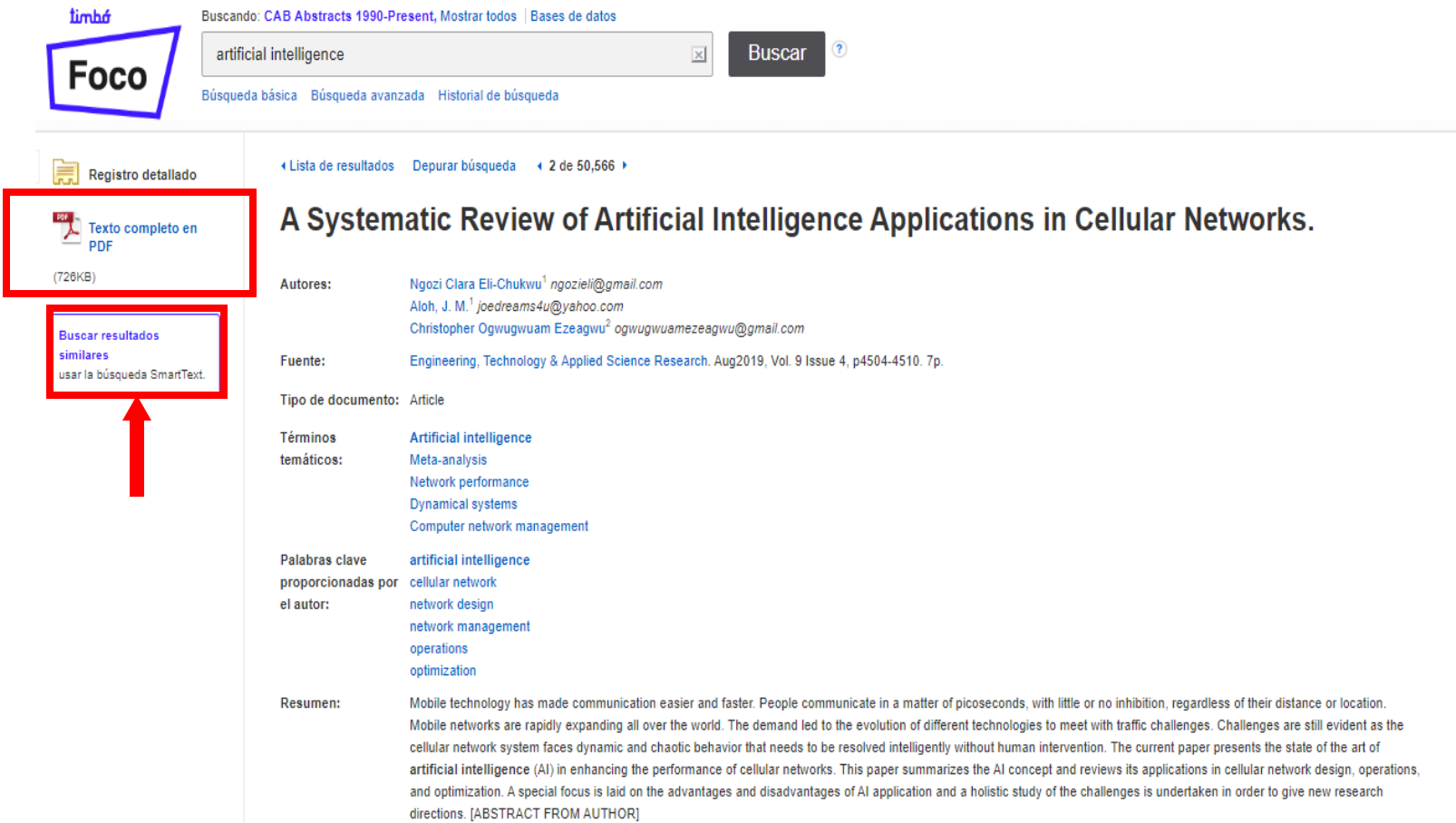

## El texto completo en PDF se puede guardar, imprimir o exportar su cita en diversos formatos.

Post-Fukushima energy paths: Japan and Germany compared.

**Bulletin** of the **Atomic Scientists** 

## IT IS 5 MINUTES TO MIDNIGHT

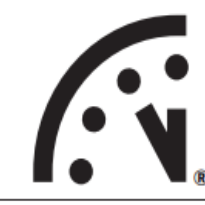

**Bulletin of the Atomic Scientists** 2014, Vol. 70(6) 87-96 C The Author(s) 2014 Reprints and permissions: sagepub.co.uk/journalsPermissions.nav DOI: 10.1177/0096340214555108 http://thebulletin.sagepub.com

## Feature

## **Post-Fukushima energy paths: Japan and Germany compared**

## **Thomas Feldhoff**

**SSAGE** 

l se

### **Abstract**

Japan's March 2011 triple disaster of earthquake, tsunami, and nuclear meltdown shattered the country's nuclear-dependent energy policy. Questions about the long-term consequences of Fukushima still linger, but a political and economic re-evaluation of the costs and benefits of this high-risk technology is long overdue. Concerns about the future role of nuclear power are part of the larger international debate about energy security and climate change. Germany is frequently seen as leading the way toward a clean-energy future with its nuclear exit and renewables expansion, but both Japan and Germany have managed to maintain a secure energy supply with dramatically reduced—or even zero—nuclear power since 2011. A comparison of similarities and differences between Japan and Germany helps to explain each country's responsibilities and differences between Japan and Germany helps to explain each country's responsibilities were shima and to draw out key lessons for future energy systems. Energy policies that scrutinize veste the industry and allow for more decentralized energy systems, relying on more renewable energy sources and

Cada resultado obtenido se puede guardar haciendo clic en el ícono carpeta. Todos los resultados guardados se visualizan desde Carpeta en la barra de herramientas. Una vez que se cierra la sesión esos registros se pierden.

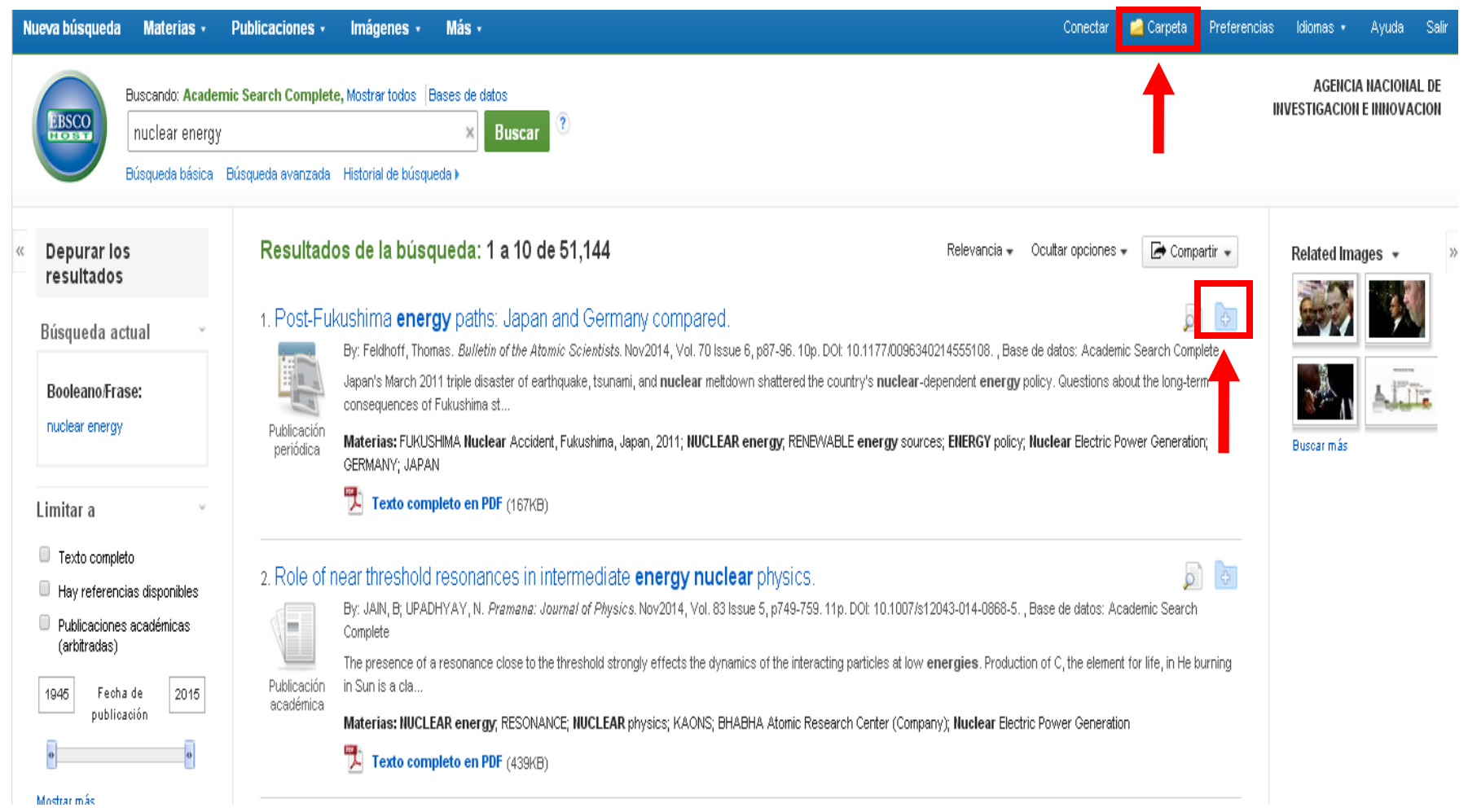

Es necesario registrarse, para que al cerrar la sesión, no se pierdan los resultados guardados en la carpeta. El registro es gratuito y se hace ingresando desde Conectar .

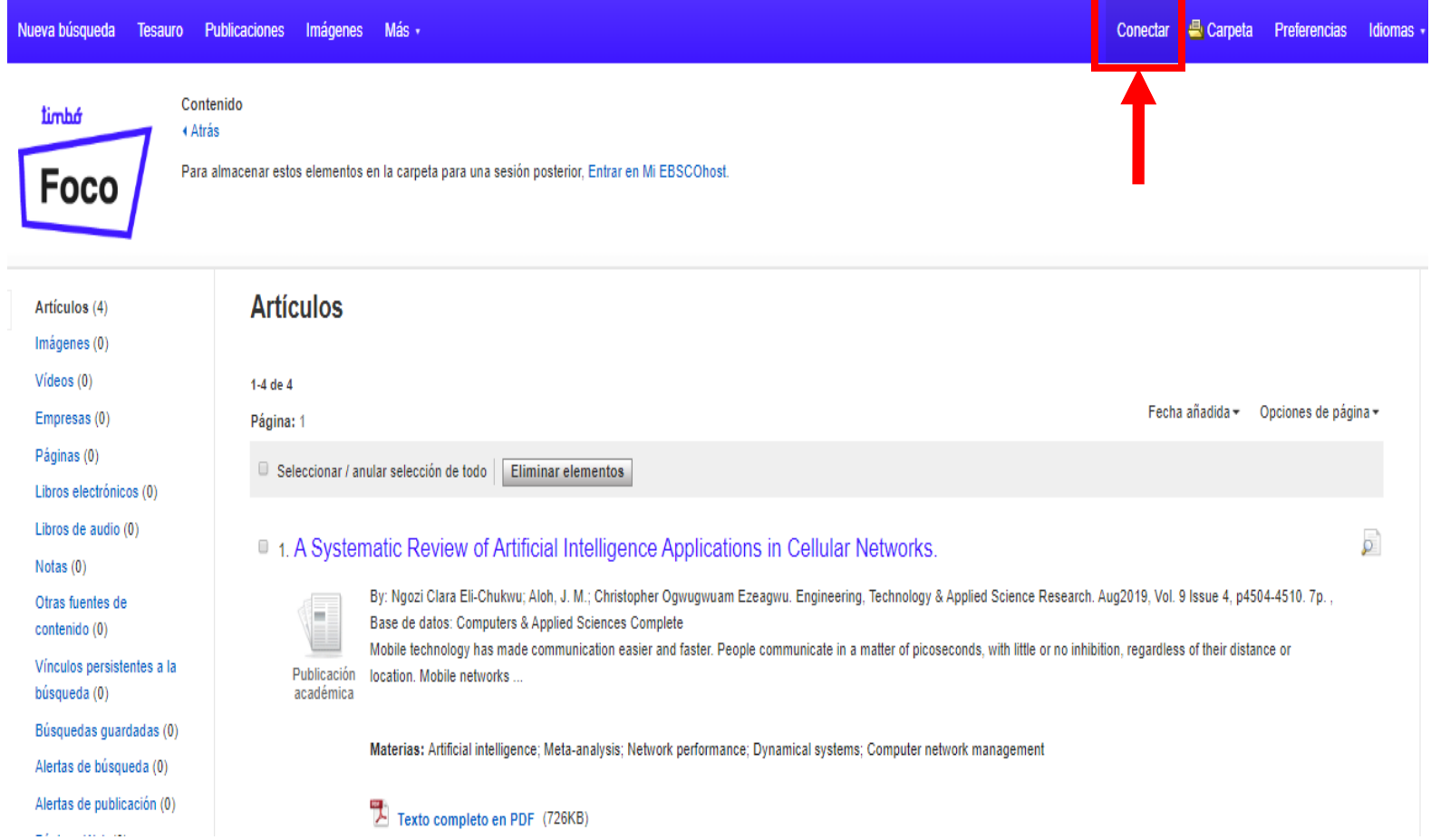

Para registrarse hay que Crear una cuenta completar los campos con los datos solicitados y enviar.

Una vez registrado se ingresa con usuario y contraseña.

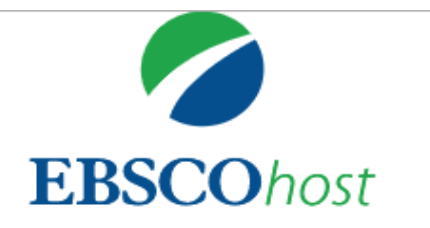

## **Conectar**

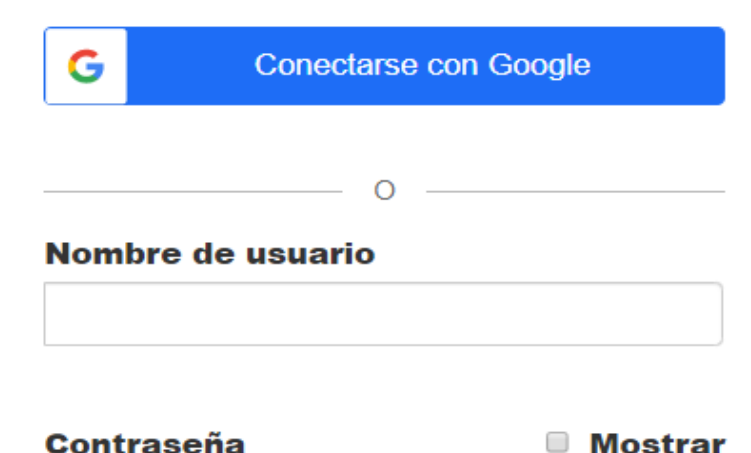

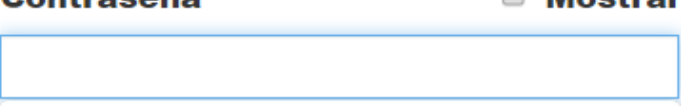

Por cualquier consulta escribir a biblio-informacion@fing.edu.uy

o llamar a los teléfonos 2714 2714 Interno 10233